# **Инфракрасная паяльная станция Dinghua DH-A1L-C**

cyner

Cymep

鼎华科技

 $DH-AIL-C$ 

 $C\in$ 

cyric

Ine

# Инструкция по эксплуатации

# Содержание

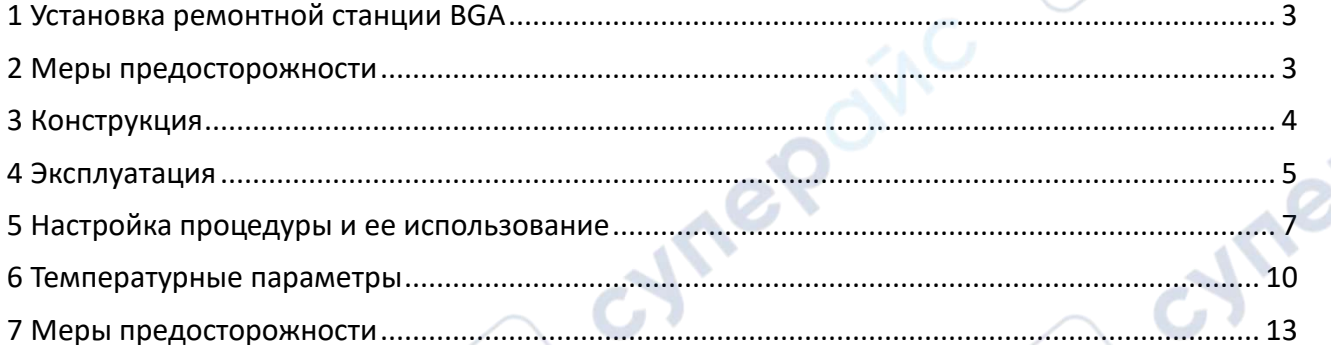

 $\mathcal{C}_3$ 

 $\mathbf{Q}$ 

Cymeronic

cymeromic

nepoinc Dinghua DH-A1L-C

oynepoing

cymepoinc

C,

╲

cyric

## <span id="page-2-0"></span>**1 Установка ремонтной станции BGA**

# **Места установки**

Чтобы обеспечить срок службы ремонтной станции BGA, установка ремонтной станции должна соответствовать следующим условиям:

1. Вдали от легковоспламеняющихся и взрывоопасных материалов.

2. Не разбрызгивайте воду или другие жидкости.

3. Хорошо проветриваемое, сухое место.

4. Стабильные, плоские участки, менее подверженные вибрации.

5. В местах, где меньше пыли.

6. Запрещается размещать тяжелые предметы на верхней части блока управления.

7. В местах без влияния кондиционеров, обогревателей и вентиляторов.

8. Должно быть зарезервировано до 30 см для перемещения и вращения вокруг верхней части, задней части паяльной станции.

# **Требования к питанию**

Используйте меньшие колебания напряжения источника питания Колебания напряжения: 220 В±10 Колебания частоты: 50 Гц±3

# <span id="page-2-1"></span>**2 Меры предосторожности**

1. Не используйте вентиляторы или другие устройства непосредственно на ремонтной станции, когда она работает, в противном случае это приведет к отрицательному перепаду температуры поверхности пластины, и перегрев чипов.

2. При включении зона высокотемпературного нагрева не может иметь прямого контакта с объектом, это может привести к возгоранию или взрыву, поэтому заготовку печатной платы следует поместить на подставки для печатных плат.

3. Не трясите паяльную станцию и перемещайте её осторожно.

4. Не прикасайтесь к области с высокой температурой, иначе можете обжечься.

5. При включении не используйте легковоспламеняющийся спрей, жидкость или горючий газ рядом с ремонтной станцией.

6. Не пытайтесь модифицировать ремонтную станцию, иначе это может привести к возгоранию или поражению электрическим током.

7. Электрический блок содержит высоковольтные компоненты, не пытайтесь разбирать его.

8. Если металлические предметы или жидкости попадают в ремонтную станцию во время ее работы, немедленно отключите питание, отсоедините шнур питания, пока машина не остынет, затем полностью удалите мусор и грязь. Если грязь осталась, при перезагрузке появится запах.

9. При аномальном нагреве или задымлении немедленно отключите питание и сообщите в техническую службу для ремонта. При этом необходимо отключить провода между электрическими коробками и частями машины и деталями машины, а также придерживать вилку.

10. Примите во внимание, что ремонтная станция не должна нажимать или наезжать на другое электрическое оборудование или линии электропередач или кабель связи, это может привести к неисправности устройства, вызвать пожар или поражение электрическим током.

11. Перед использованием паяльной станции внимательно прочтите данное руководство.

## <span id="page-3-0"></span>**3 Конструкция**

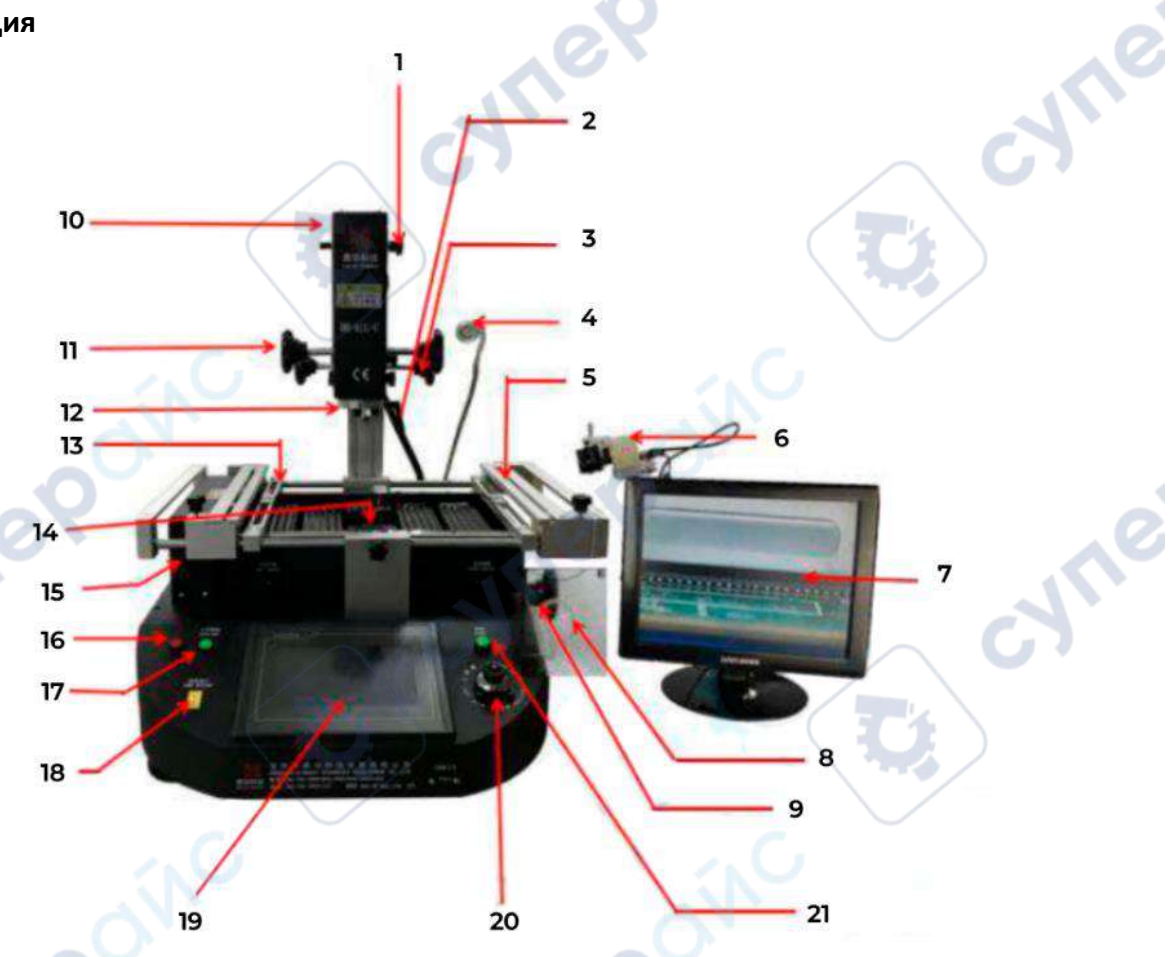

#### **Назначение элементов** № **Наименование Функция Использование** 1 Ограничитель Ограничить положение верхнего нагрева Повернуть в нужное место 2 Регулировка натяжения Верхняя зона подъема и опускания, до и после Повернуть ручку 3 Регулировка спереди и сзади Настройте верхнюю зону положения "до" и "после" Повернуть ручку 4 Подсветка Осветительное оборудование на рабочем месте Нажать кнопку 5 Верстак для фиксации печатных плат Переместите в нужное положение, зажмите печатную плату Подвижный и винтовой

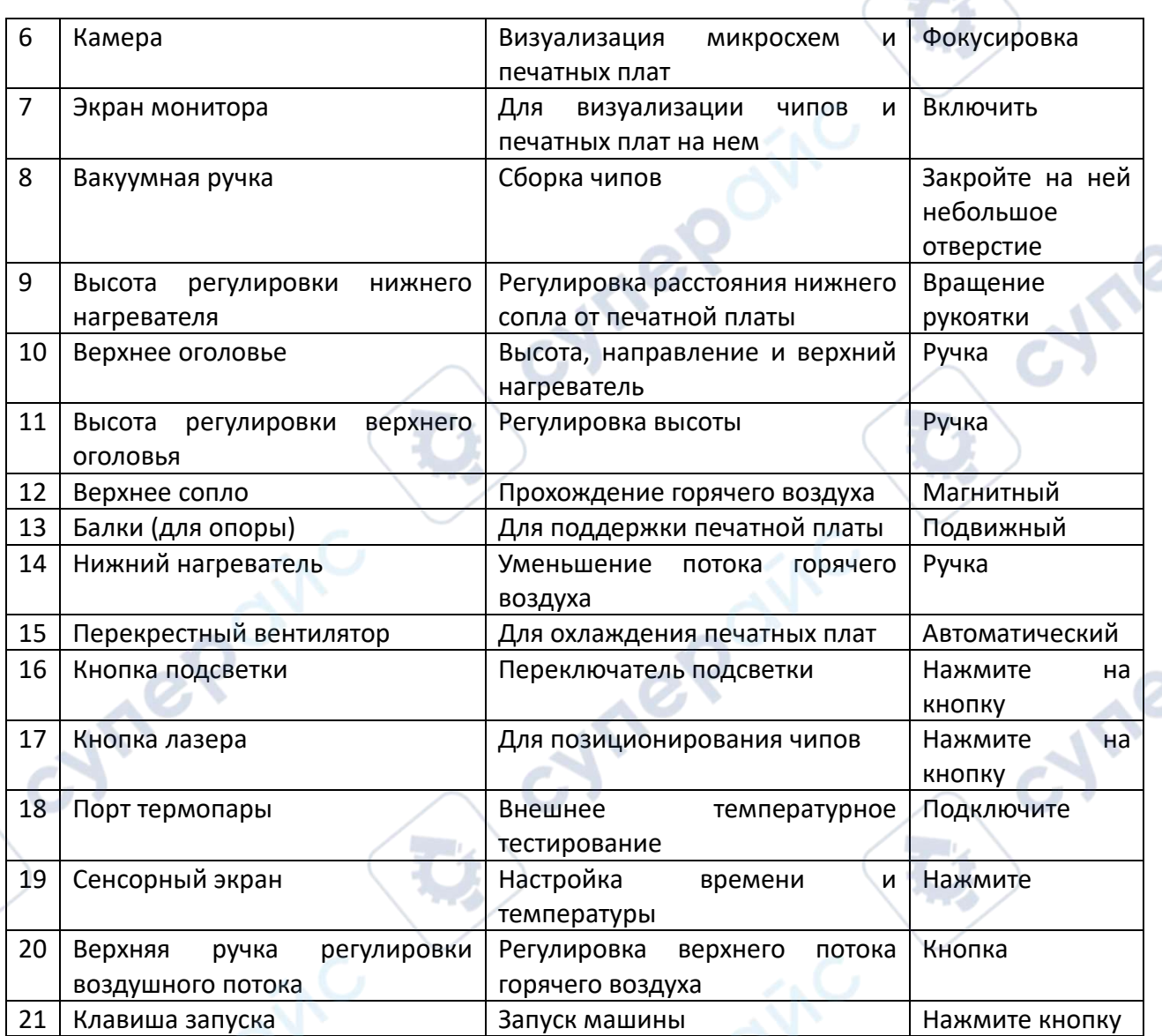

## <span id="page-4-0"></span>**4 Эксплуатация**

# **1. Предварительный нагрев**

Предварительно нагрейте плату печатной платы и чип BGA, а температуру печи с постоянной температурой установите на уровне 80 - 100 ℃ в течение 4-8 часов, чтобы удалить внутреннюю влагу с печатной платы и BGA, и предотвратить разрыв при нагревании.

# **2. Выпайка**

Поместите печатной плату в зажим станции, выберите подходящую насадку для оплавления горячим воздухом и установите соответствующую кривую пайки, нажмите кнопку открытия по завершении, а затем вручную переместите горячий воздух, чтобы снять чип BGA с помощью вакуумной присоски.

# **3. Очистная сварка.**

Очистка контактной площадки BGA: одна с линией распайки, которую нужно перетащить, вторая с помощью паяльника; Лучше всего удалить олово через некоторое время после удаления BGA, тогда BGA не полностью остынет, и разница температур приведет к

меньшему повреждению площадки; использование флюса может улучшить активность паяльного олова, лучше очистить. Особое внимание следует уделять тому, чтобы не повредить контактную площадку печатной платы, а также обеспечить надежность припоя BGA, ри очистке площадки для некоторых остатков паяльной пасты с более летучими растворителями, такими как вода для очистки печатных плат, технический спирт.

#### **4. Реболлинг BGA**

Равномерно сотрите пасту-флюс кисточкой-ручкой с площадки BGA, выберите подходящую стальную сетку, а затем установите оловянные шарики с помощью набора для повторного боллинга на нужную площадку.

#### **5.Сварка оловянных шариков BGA**

Нагрейте нижнюю зону нагрева станции реболлинга BGA, а затем приварите оловянные шарики к площадке

# **6. Нанесение пастообразного флюса**

Разотрите пасту-флюс с помощью кисточки-ручки на площадке печатной платы. Если убрать слишком много, это приведет к соединенной сварке, и наоборот, к нулевой сварке. Чтобы удалить пыль и примеси оловянных шариков, а также повысить сварочный эффект, сварочную пасту необходимо вытирать равномерно.

#### **7. Установка микросхемы BGA**

Поместите чип BGA на печатную плату с ручным выравниванием и трафаретными границами, при этом напряжение паяного соединения при расплавлении будет иметь хороший эффект самовыравнивания.

#### **8. Пайка**

Сначала поместите печатную плату с чипом BGA на позиционирующую подставку, а затем переместите термовоздушную насадку на рабочее место. Во-вторых, выберите подходящее сопло обратного потока и установите правильную температурную кривую сварки, начните нагрев, разомкните переключатель, а затем запустите процесс пайки. Кроме того, после завершения процесса пайки BGA необходимо охладить с помощью охлаждающего вентилятора. Поднимите верхнюю головку нагрева и отведите нижнюю часть сопла от поверхности BGA на 3-5 мм и оставьте на 30-40 секунд, или вы можете переместить головку после выключения пускового выключателя, и вытащить головку. Наконец, уберите печатную плату из зоны нагрева.

*(1) Нулевая сварка*:

Из-за контрапункта вручную произойдет отклонение между чипом и сварочной пластиной, поверхностное натяжение шарика приведет к образованию чипа BGA и сварочной пластины в процессе автоматической коррекции. После нагрева BGA ложится неравномерно, что приводит к неравномерному выпадению микросхемы. Если в это время прекратить оплавление, микросхема не будет ложиться корректно, что приведет к явлению пустой сварки и ложной приварки. Поэтому вам нужно увеличить время работы третьей и четвертой температурных зон или добавить температуру предварительного нагрева, чтобы оловянные шарики расплавились и равномерно упали.

*(2) короткое замыкание:*

Когда шар достиг точки плавления, он находится в жидком состоянии. При слишком длительной или слишком высокой температуре и давлении разрушается поверхностное натяжение шариков припоя и их вспомогательная роль, что приводит к явлению короткого замыкания при оплавлении, чипы полностью попадают на печатную плату, поэтому нужно для

соответствующее уменьшение температуры и времени нагрева третьей и четвертой секций пайки или уменьшения нижней границы температуры предварительного нагрева.

*Примечание*: При нормальном использовании станции она будет производить небольшое количество плохо пахнущих веществ, для обеспечения комфортной, безопасной и здоровой рабочей среды, пожалуйста, держите внутренний и наружный поток воздуха.

## <span id="page-6-0"></span>**5 Настройка процедуры и ее использование**

## *Введение в работу с сенсорным экраном*

1. Откройте блок управления, паяльная станция BGA может подключаться к электричеству. На домашней странице сенсорного экрана появится интерфейс, подобный приведенному на следующем рисунке, а затем вы сможете выбрать нужный язык интерфейса.

2. Если выбрать китайский, появится рабочий интерфейс, как показано на следующем рисунке:

3. Введите пароль, затем нажмите, чтобы ввести LOAD.

Нажмите кнопку «текущая кривая», введите «ПУСК», чтобы управлять нужными нам нагревательными линиями. Это отдельно заданная температура, время постоянной температуры и скорость нагрева (скорость нагрева с расчетом ℃/СЕК).

Для трехзонной температуры можно установить 6 уровней регулирования переменной и постоянной температуры. При необходимости вы можете изменить соответствующие параметры, но они не сохраняются, просто можно подогреть их с помощью этой линии. Если необходимо сохранить, пожалуйста, обратитесь к соответствующей информации о настройке! Если температурная кривая не соответствует требуемой температуре сварки, пожалуйста, нажмите кнопку возврата, возвращаясь к основному интерфейсу.

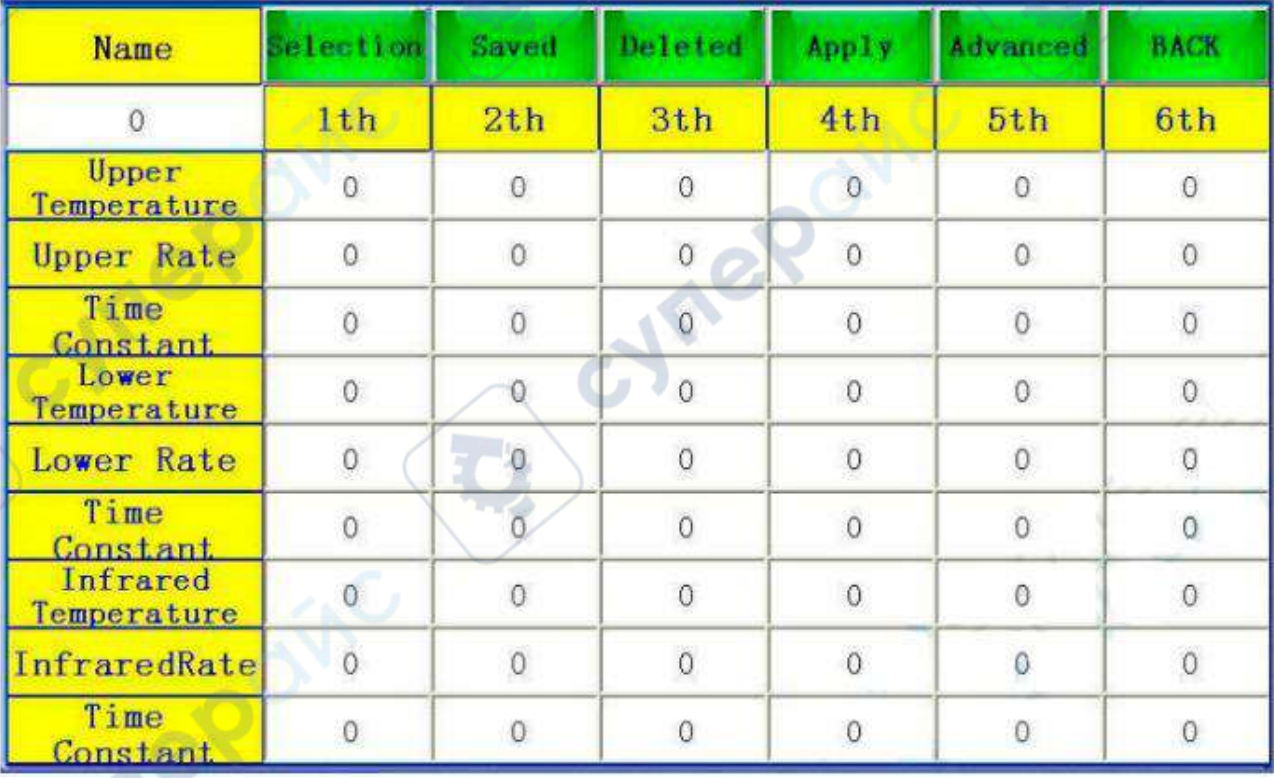

3. Нажмите «Выбор кривой», после ввода отобразится текущий интерфейс.

7

В этом интерфейсе можно изменять и сохранять температуру.

Пользователь может установить температуру нагрева, постоянное время и скорость нагрева в соответствии с требованиями производственного процесса. Машина может хранить температурную кривую. Пользователь может сохранять в системе различные параметры производственного процесса. При замене производственного процесса, прямое обращение к параметрам, сохраненным в системе, эквивалентно формулировке, сохраненной в системе. Есть различные температуры нагрева с различными продуктами, он может сохранить различные виды параметров в различных формулировках. Можно нажать на название линии, чтобы выбрать правильную формулу непосредственно

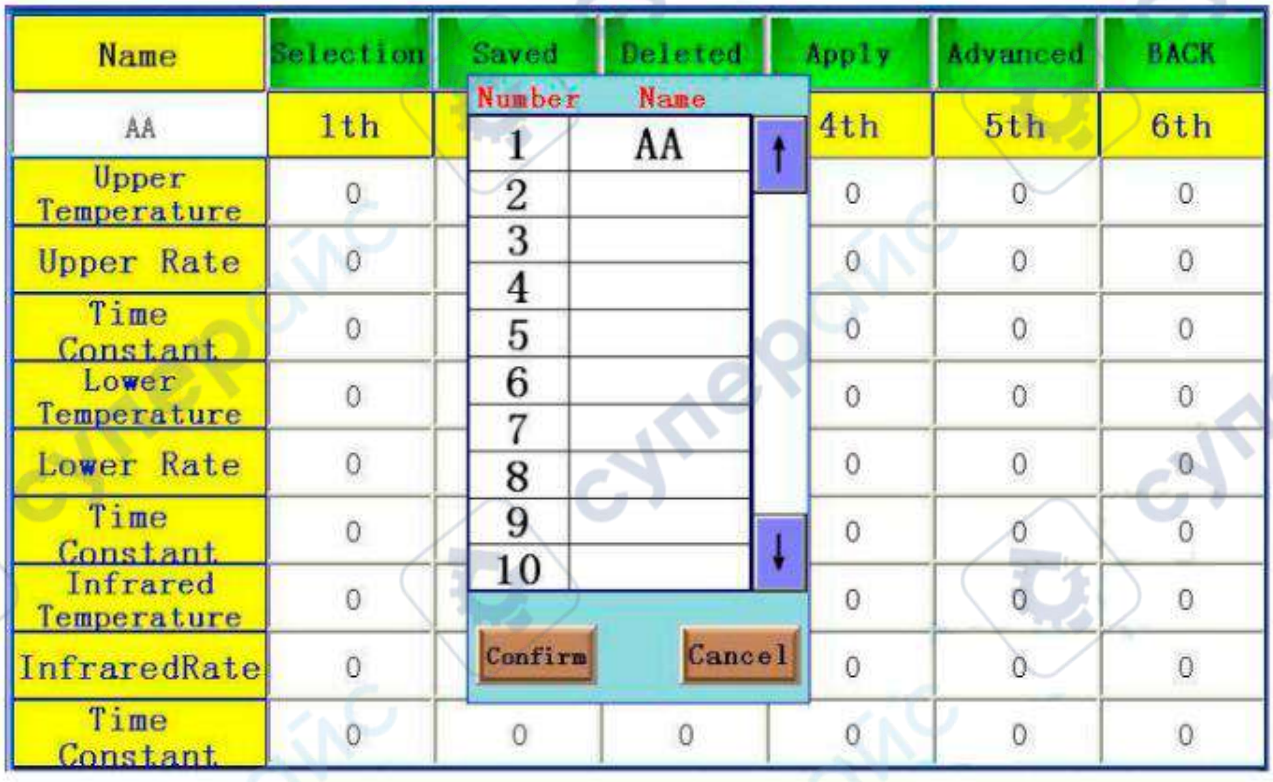

Если необходимо ввести новый параметр, нажмите на кнопку "Выбор кривой", а затем щелкните на числовом месте, появится кнопка ввода.

RPOINC

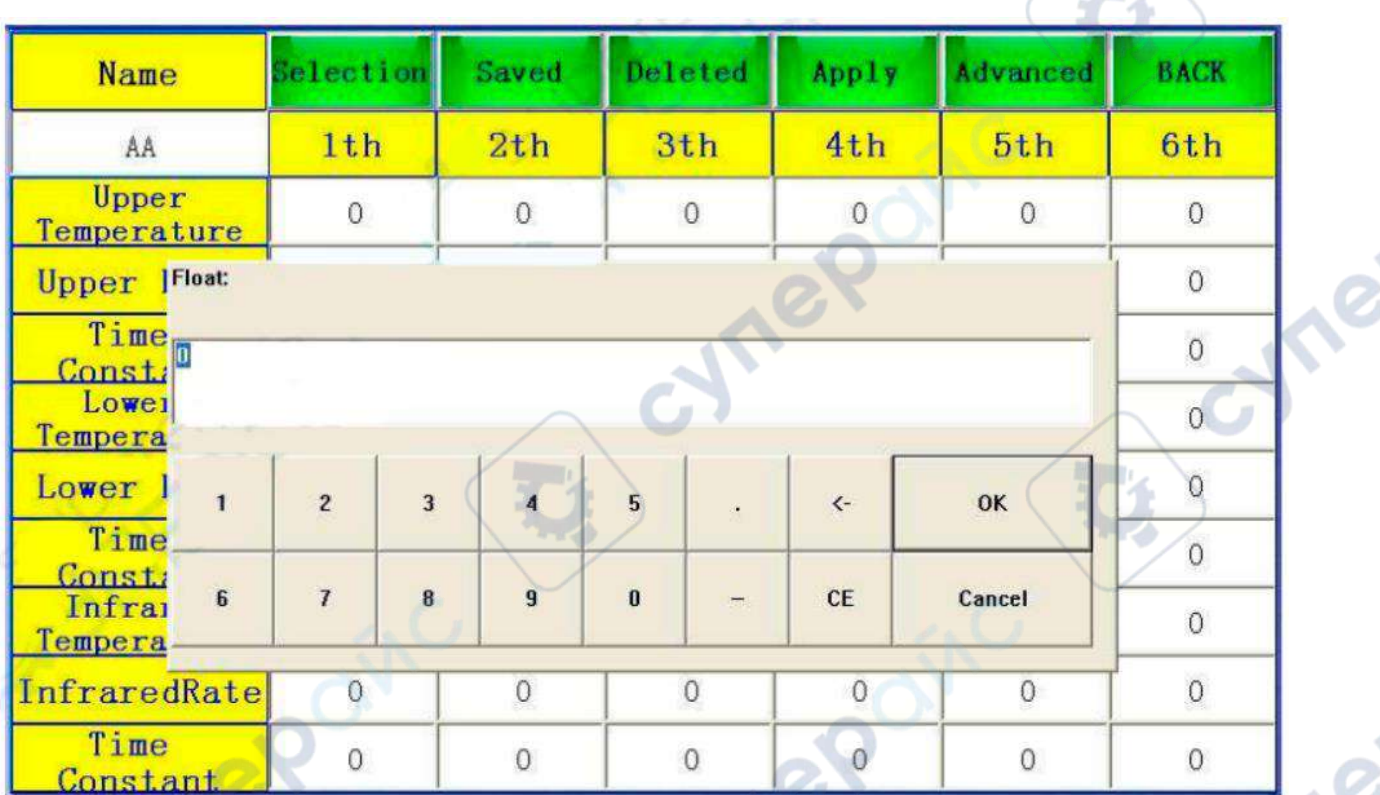

Введите нужный параметр, нажмите клавишу "ENTER". Когда настройка параметров температуры для этих трех температурных зон будет завершена, нажмите "сохранить кривую", после чего все заданные параметры будут сохранены.

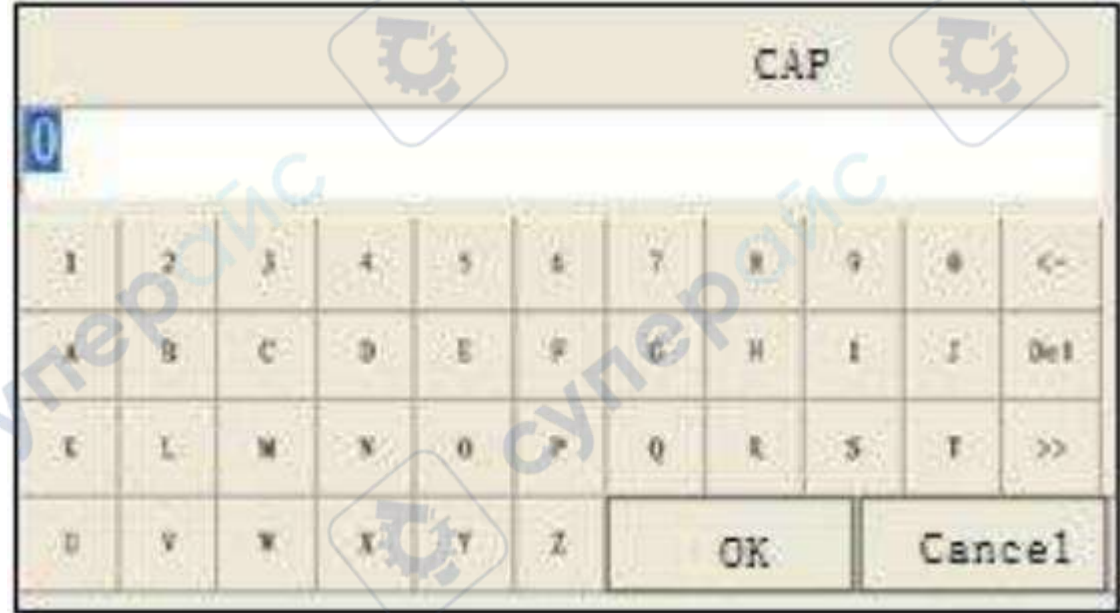

Кроме того, его можно изменить и сохранить с помощью функции "выбор кривой".

Нажмите «Пуск», вся станция начнет нагреваться, и рабочая кривая отобразит текущий параметр, а также очистит предыдущую кривую, показанную на экране.

Нажмите "Пуск", вся станция начнет нагреваться, и рабочая кривая покажет текущий параметр, а также очистит предыдущую кривую, показанную на экране.

Весь процесс нагрева будет завершен, пока верхняя температура настройки или верхняя часть скорости нагрева не станет нулевой, и машина просто остановится, со звонком сигнализации, если охлаждающий вакуумный интерфейс был установлен в состоянии охлаждения и вакуума, тогда эти два выхода также работают.

Если нажать «Стоп» в процессе нормальной работы, машина прекратит нагрев. Нажмите «Сохранить», кнопка начнет мигать, показывая, что машина переходит в режим поддержания температуры, и вся температура нагрева будет поддерживать постоянную текущую температуру, пока не нажмете кнопку еще раз, и она вернется к нормальному режиму нагрева.

Дополнительные параметры хорошо настроены, и их не нужно менять.

Машина может контролировать скорость вентиляторов охлаждения и устанавливать самую низкую скорость. Когда охлаждающие вентиляторы перестают работать или скорость ниже заданной, а сбор горячего воздуха вверх и вниз по значению фактической температуры превышает 300 градусов, система отопления немедленно прекращает нагрев. Система может автоматически устанавливать время раннего предупреждения, например, раннее предупреждение: 10 секунд, показывая, что звуковой сигнал будет звучать, когда останется 10 секунд до конца нагрева. Когда машина переходит в состояние охлаждения, в главном интерфейсе будут показаны соответствующие подсказки о неисправностях! Это может помочь оператору быстро определить точку неисправности!

При нажатии кнопки «Назад» откроется всплывающий экран выбора функции. Можно выбрать «английский» интерфейс.

#### *Примечание*:

При срабатывании сигнализации из-за остановки все функциональные кнопки находятся в заблокированном состоянии! После остановки и запуска он может вернуться в нормальное состояние!

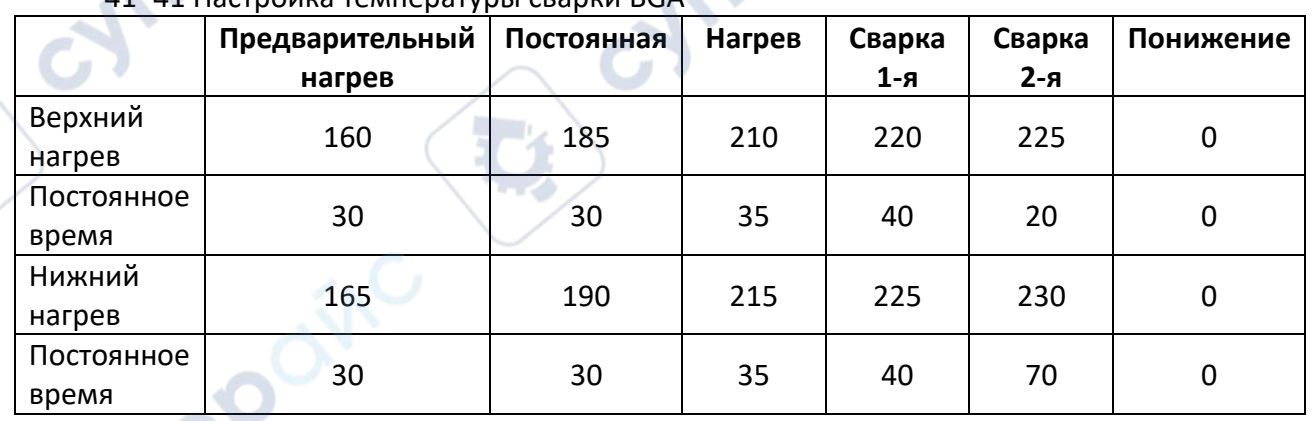

#### <span id="page-9-0"></span>**6 Температурные параметры**

# **Сварочная кривая температуры свинца**

41\*41 Настройка температуры сварки BGA

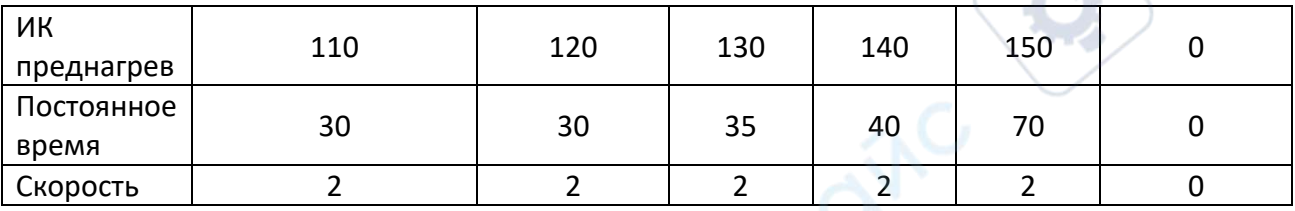

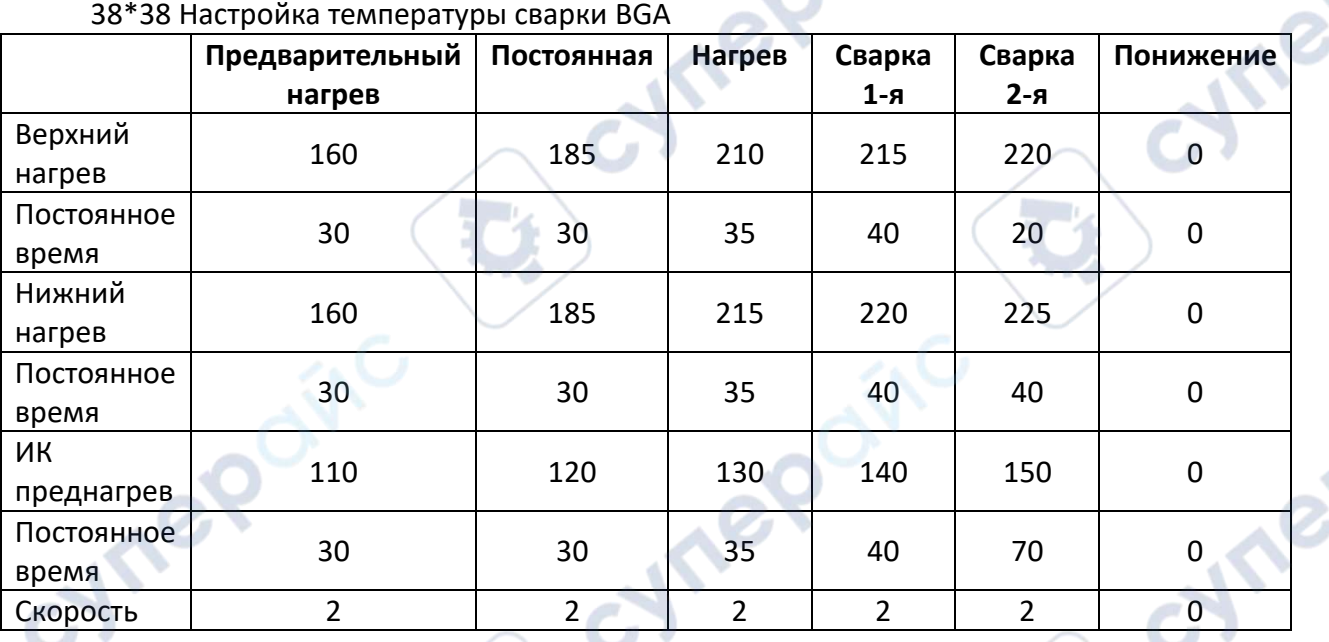

31\*31 Настройка температуры сварки BGA

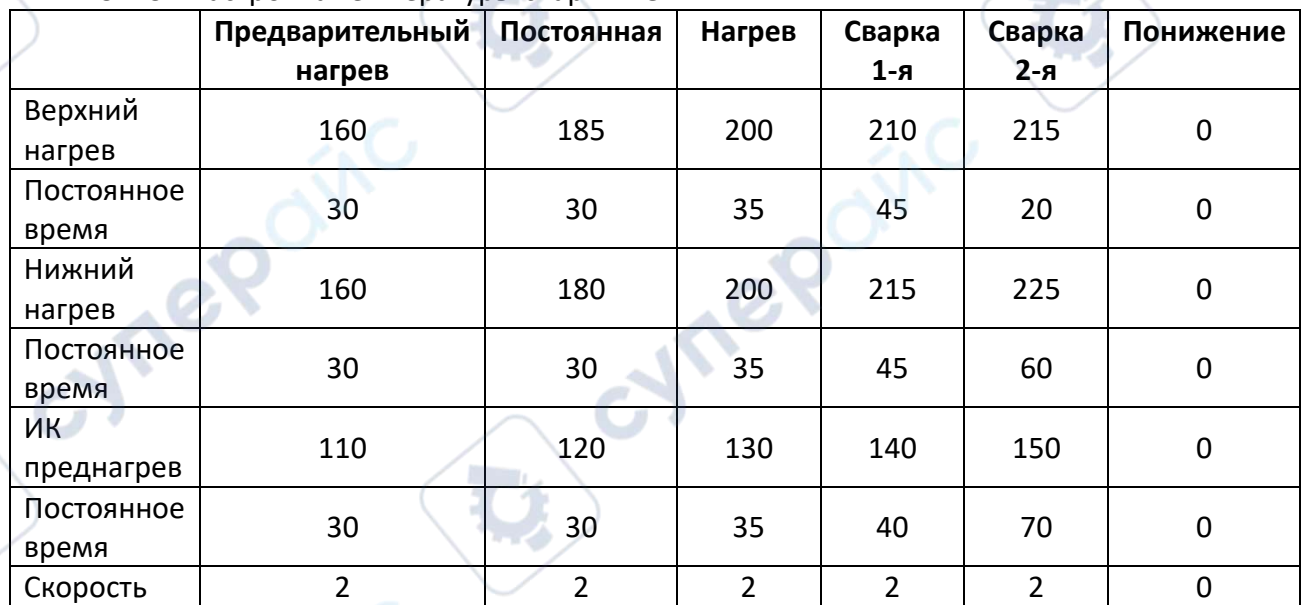

Выше приведена эталонная температура чипа BGA со свинцовым покрытием.

**PS** 

 $\mathbb{R}^n$ 

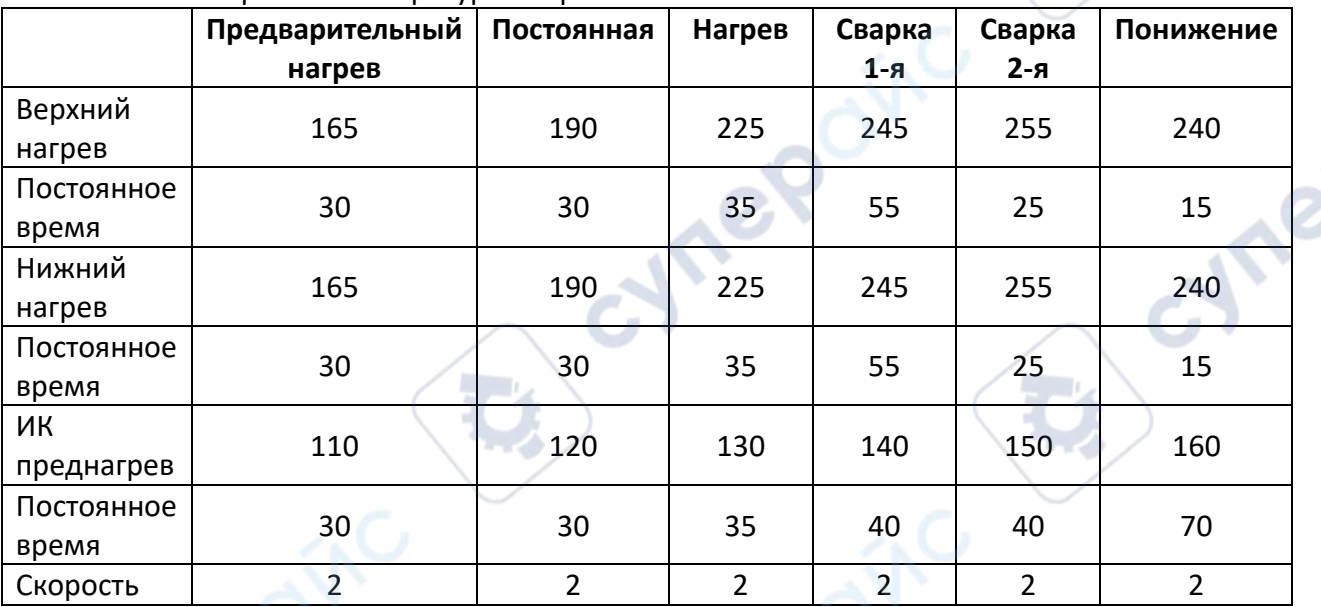

# **Бессвинцовая пайка по температурной кривой**

# 41\*41 Настройка температуры сварки BGA

38\*38 Настройка температуры сварки BGA

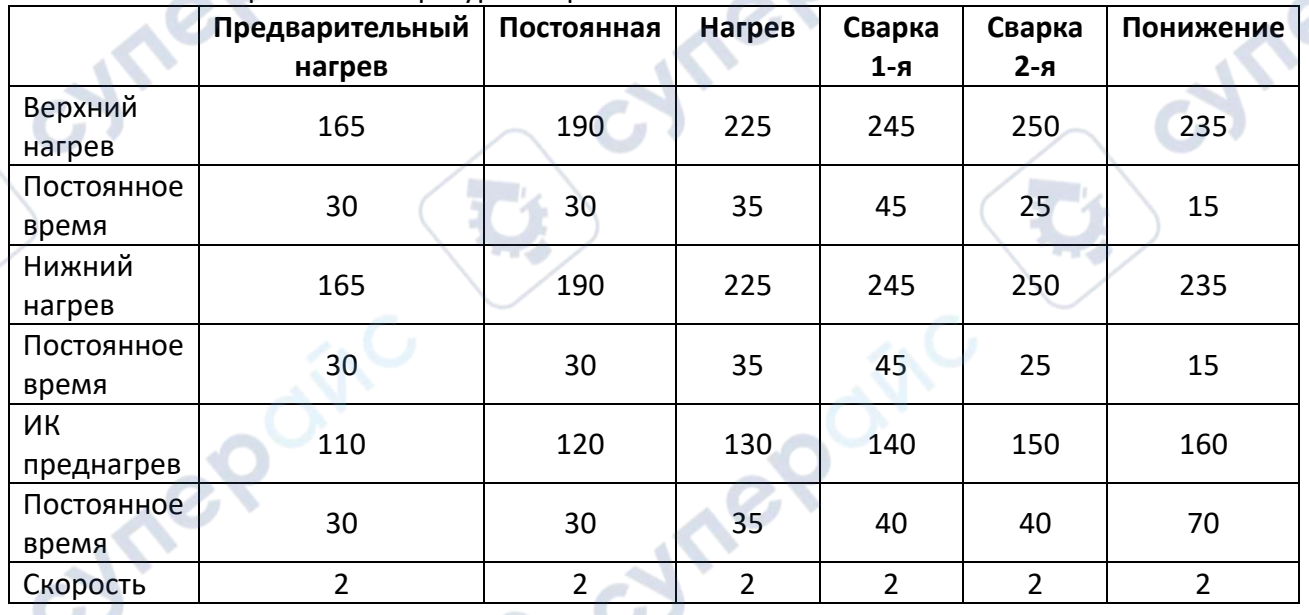

# 31\*31 Настройка температуры сварки BGA

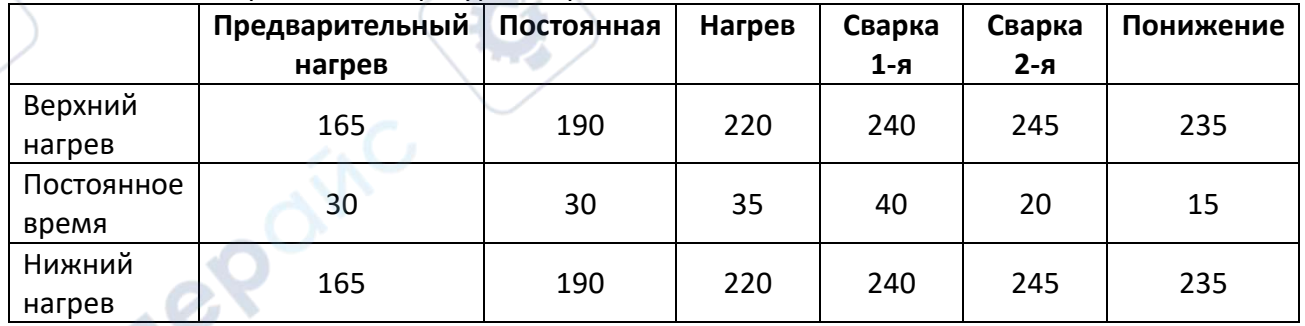

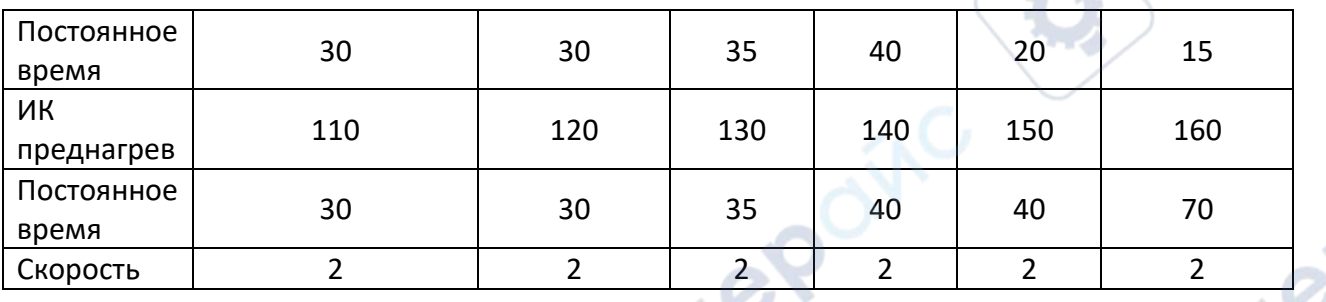

Выше приведена эталонная температура BGA бессвинцового типа. При удалении чипа BGA снижение температуры устанавливается на 0.

#### <span id="page-12-0"></span>**7 Меры предосторожности**

1. После включения питания сначала проверьте, дует ли из верхних и нижних сопел холодным воздухом. В противном случае включение питания строго запрещено, иначе нагреватели сгорят. Все нижние зоны инфракрасного нагрева контролируются переключателем, и вы можете выбрать нижние зоны нагрева в зависимости от размера печатной платы.

2. Вы должны установить различные температурные кривые при ремонте различных BGA, каждая температура не должна превышать 300℃. Настройка бессвинцового ремонта может относиться к температурной кривой сварки оловянных шариков BGA.

3. При демонтаже BGA охлаждающий вентилятор и вакуум должны быть установлены на автоматическую передачу, зуммер будет предупреждать автоматически, когда температурная кривая дойдет до конца. Тем временем, удалите BGA с печатной платы с помощью вакуумной ручки, а затем снимите печатную плату с позиционирующей рамы.

4.При пайке BGA-чипа установите вентилятор охлаждения в ручной режим и закройте вакуум. После того, как температурная кривая дойдет до конца, зуммер автоматически включится, охлаждающий вентилятор начнет охлаждать BGA-чип и нижнюю зону нагрева, в то же время, нагревательная головка будет обдуваться холодным ветром. Затем поднимите верхний нагреватель, сделайте зазор 3-5 мм между нижней частью сопла и верхней поверхностью чипа BGA и продолжайте охлаждать в течение 30-40 секунд, или отодвиньте главный нагреватель после того, как погаснет стартовый свет, наконец, снимите печатную плату с опоры.

5. Перед установкой чипа BGA необходимо проверить, что площадка печатной платы и оловянный шарик BGA находятся в хорошем состоянии. После сварки необходимо проверить внешний вид по частям. Если он необычный, следует остановить установку чипа BGA и проверить температуру, а также правильно отрегулировать его перед сваркой, в противном случае это приведет к повреждению чипа BGA или печатной платы.

6. Поверхность устройства необходимо регулярно очищать, особенно панель инфракрасного нагрева. Избегайте попадания грязи на доску, поскольку грязь может привести к ненормальному тепловому излучению, ухудшению качества сварки и сокращению времени использования инфракрасного нагревательного элемента.